# Manual de instrucciones abreviado Liquipoint FTW23 IO-Link

Medición de nivel puntual por capacidad

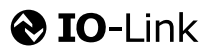

KA01401F/23/ES/01.18 71432456 2018-11-19

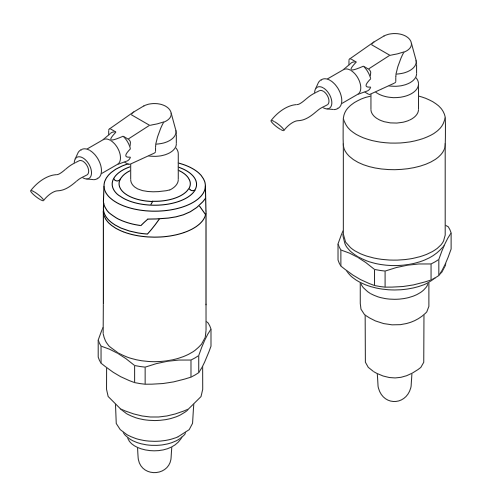

Se trata de un manual de instrucciones abreviado; sus instrucciones no sustituyen a las instrucciones de funcionamiento del equipo.

La información detallada sobre el equipo puede encontrarse en el manual de instrucciones del equipo y en la documentación complementaria del mismo:

Disponibles para todas las versiones del equipo mediante:

- Internet: [www.endress.com/deviceviewer](http://www.endress.com/deviceviewer)
- Teléfono móvil inteligente/tableta: *Endress+Hauser Operations App*

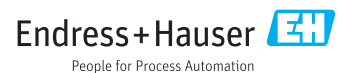

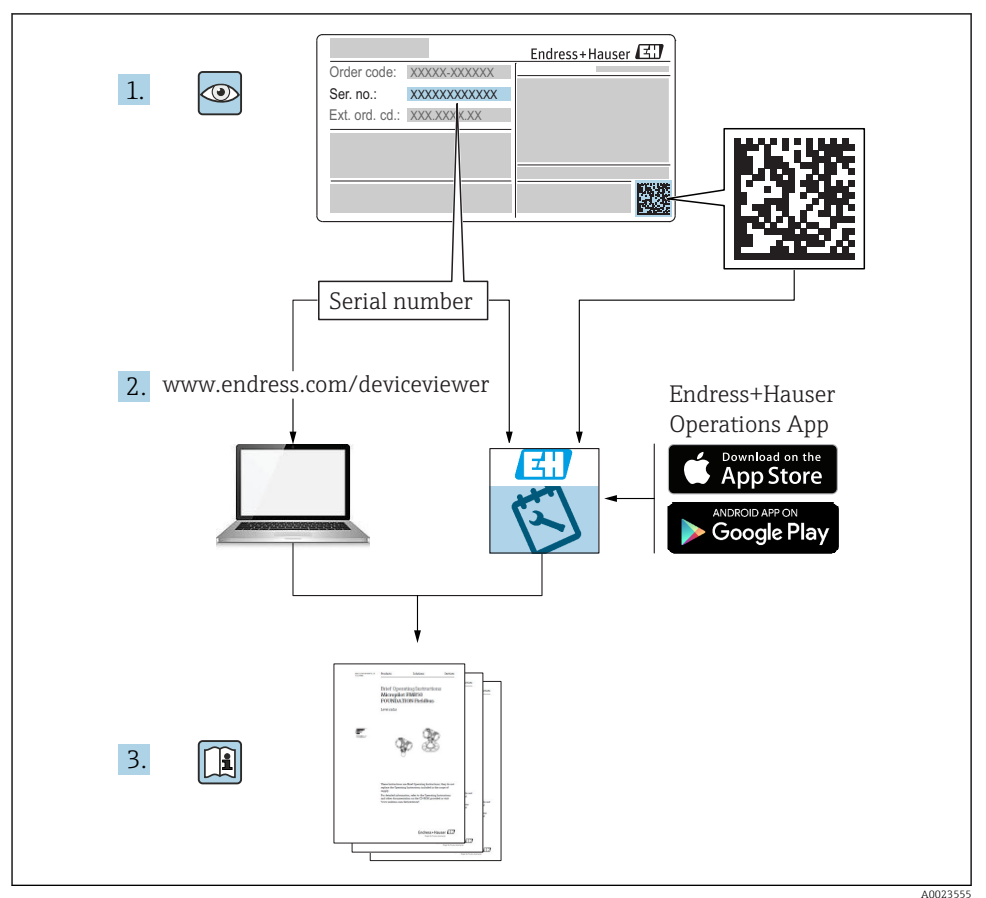

# Índice de contenidos

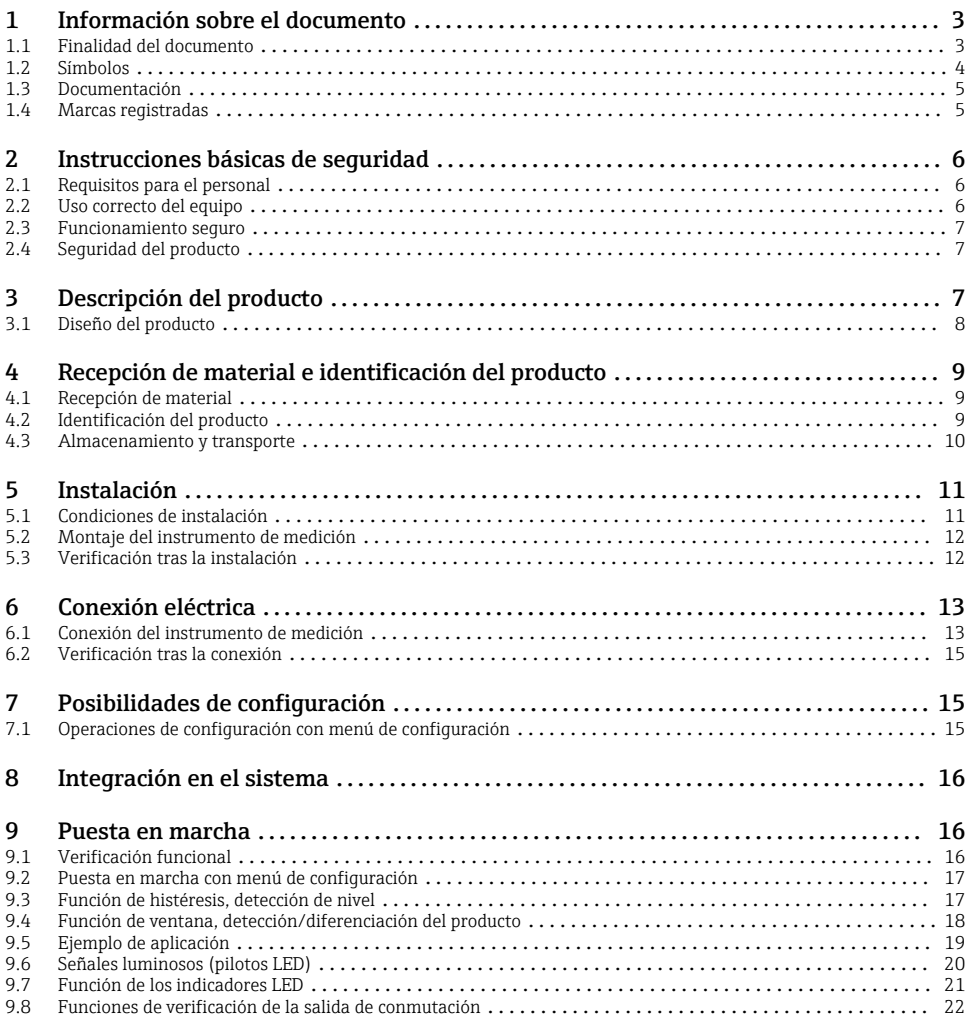

# 1 Información sobre el documento

# 1.1 Finalidad del documento

El manual de instrucciones abreviado contiene toda la información imprescindible desde la recepción de material hasta la puesta en marcha del equipo.

## <span id="page-3-0"></span>1.2 Símbolos

### 1.2.1 Símbolos de seguridad

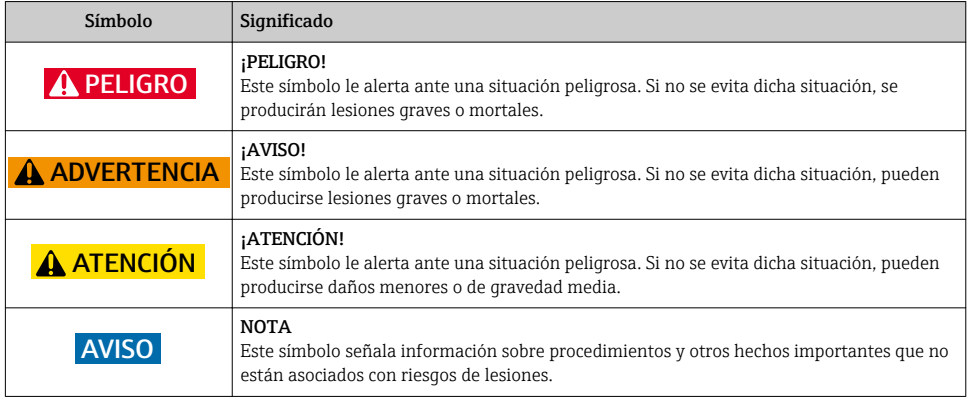

### 1.2.2 Símbolos eléctricos

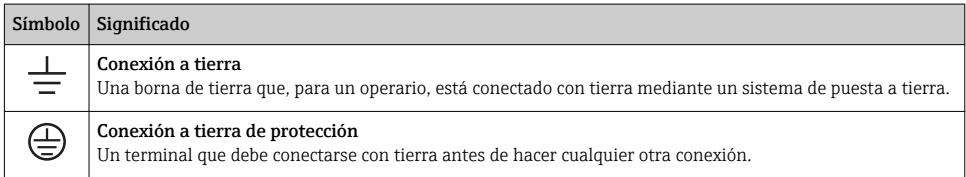

### 1.2.3 Símbolos para determinados tipos de información

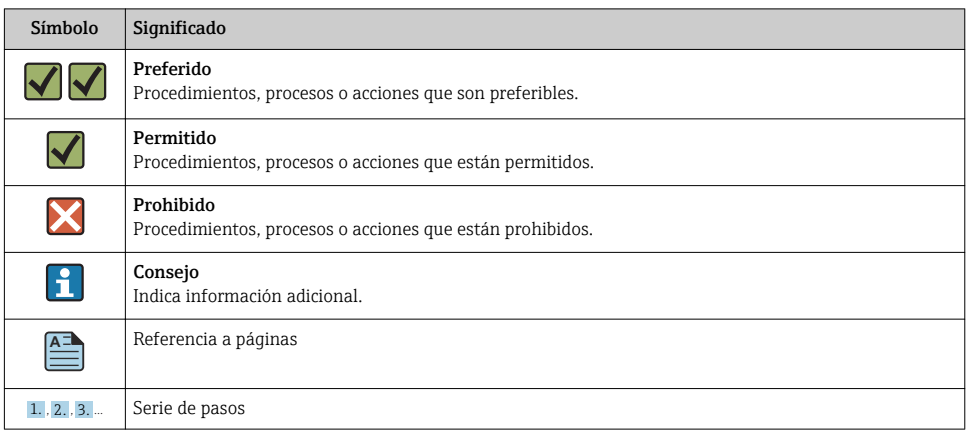

<span id="page-4-0"></span>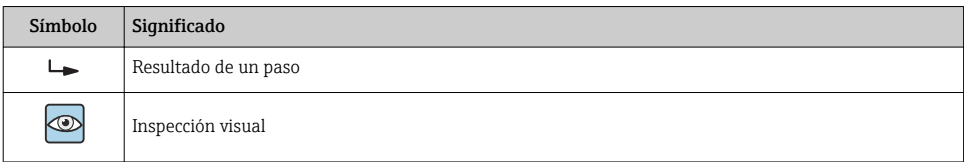

### 1.2.4 Símbolos en gráficos

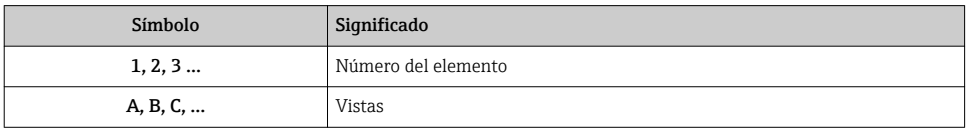

### 1.2.5 Símbolos para herramientas

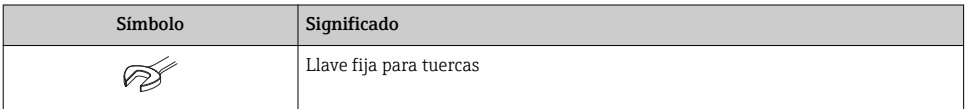

## 1.3 Documentación

Los siguientes tipos de documento están también disponibles en la zona de descargas del sitio web de Endress+Hauser: www.es.endress.com → descargar

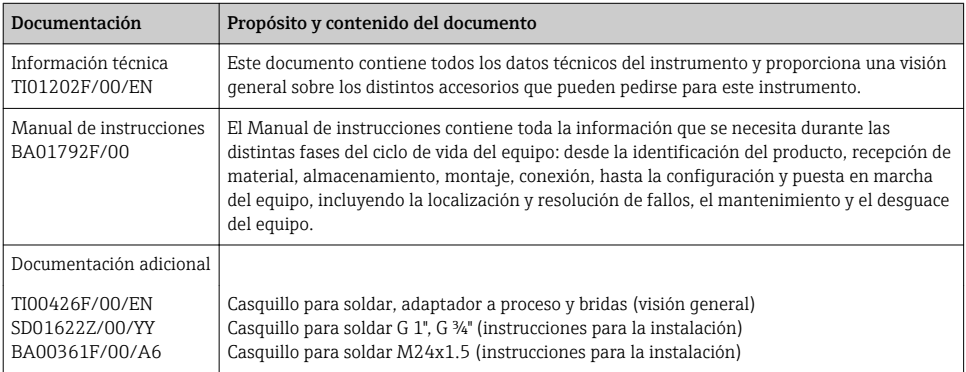

# 1.4 Marcas registradas

## **@ IO-Link**

es una marca comercial registrada del grupo empresarial IO-Link.

# <span id="page-5-0"></span>2 Instrucciones básicas de seguridad

# 2.1 Requisitos para el personal

El personal involucrado en la instalación, puesta en marcha, diagnóstico y mantenimiento tiene que satisfacer los requisitos siguientes:

- Los técnicos cualificados deben tener la formación y preparación pertinentes para la realización de dichas tareas
- Deben tener la autorización correspondiente por parte del jefe/propietario de la planta
- Deben conocer bien las normas nacionales
- Antes de comenzar con el trabajo, debe leer y entender las instrucciones contenidas en el manual y la documentación complementaria, así como en los certificados (según cada aplicación)
- Debe seguir las instrucciones y satisfacer las condiciones básicas

El personal operativo ha de satisfacer los requisitos siguientes:

- Estar instruido y autorizado según las exigencias de la tarea por parte del operador de la instalación
- Seguir las instrucciones del presente manual

# 2.2 Uso correcto del equipo

El equipo de medición que se describe en este manual solo puede utilizarse como detector de nivel puntual con líquidos acuosos, alcohólicos o aceitosos, o con productos pulverulentos. Utilizar el instrumento de forma incorrecta puede constituir un riesgo. Para asegurar que el instrumento de medición se mantenga en las condiciones apropiadas durante el tiempo útil:

- Los equipos de medición solo pueden utilizarse con productos para los que los materiales de las partes en contacto con el producto dispongan de un nivel adecuado de resistencia a dichos productos.
- No deben rebasarse los valores de alarma relevantes, véase TI01202F/00/EN.

### 2.2.1 Uso incorrecto

El fabricante no asume ninguna responsabilidad por daños debidos a un uso indebido del equipo.

### Riesgos residuales

A consecuencia de la transmisión de calor desde el proceso, el compartimento de la electrónica y los componentes contenidos en el equipo pueden alcanzar temperaturas de hasta 80 °C (176 °F) durante la operación.

Riesgo de quemaduras si se toca la superficie.

‣ Si el fluido del proceso presenta temperaturas elevadas, tome las medidas de protección necesarias para evitar quemaduras por contacto.

## <span id="page-6-0"></span>2.3 Funcionamiento seguro

¡Riesgo de daños!

- ‣ Opere únicamente con el equipo si este está en buenas condiciones técnicas y funciona de forma segura.
- ‣ El operario es responsable del funcionamiento sin interferencias del equipo.

## 2.4 Seguridad del producto

Este instrumento de medición ha sido diseñado de acuerdo a las buenas prácticas de ingeniería y cumple los requisitos de seguridad actuales, ha sido sometido a pruebas de funcionamiento y ha salido de fábrica en condiciones óptimas para funcionar de forma segura. Cumple las normas de seguridad y los requisitos legales pertinentes. Cumple también con las directivas de la CE enumeradas en la declaración de conformidad específica del instrumento. Endress+Hauser lo confirma dotando al instrumento con la marca CE.

# 3 Descripción del producto

Detector de nivel compacto preconfigurado para líquidos acuosos; puede ser adaptado para usarse con líquidos alcohólicos o aceitosos y productos pulverulentos; para uso preferentemente en tuberías y en depósitos de almacenaje, mezclado y proceso con o sin agitador.

## <span id="page-7-0"></span>3.1 Diseño del producto

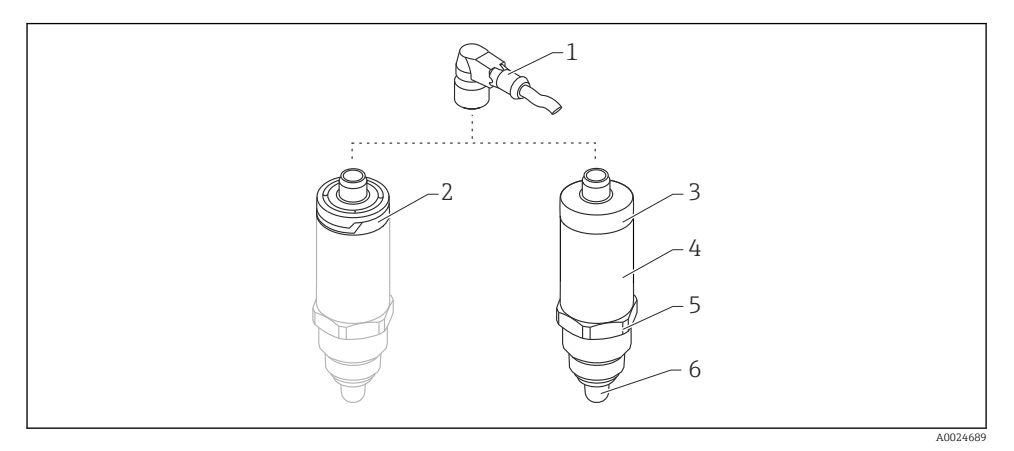

- *1 Diseño de producto de Liquipoint FTW23*
- *Conector M12*
- *Cubierta de plástico IP65/67 para el cabezal*
- *Cubierta metálica IP66/68/69 para el cabezal*
- *Cabezal*
- *Conexión a proceso (G ½", G ¾", G 1", M24x1.5)*
- *Sensor*

# <span id="page-8-0"></span>4 Recepción de material e identificación del producto

## 4.1 Recepción de material

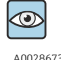

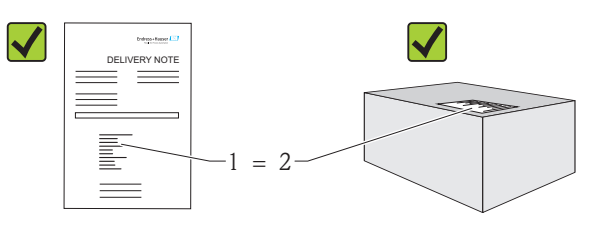

A0016051

¿El código de producto indicado en el documento de entrega (1) coincide con el indicado en la etiqueta adhesiva del producto (2)?

¿La mercancía presenta daños visibles?

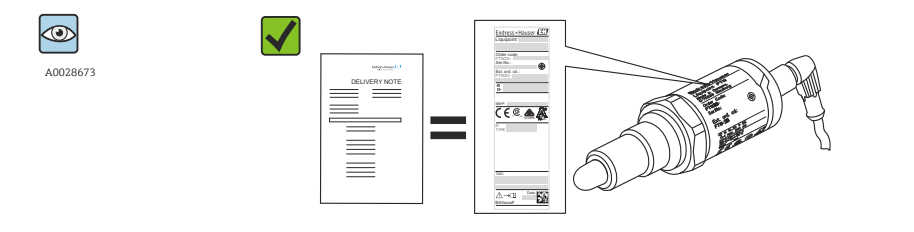

A0024330

¿Los datos indicados en la placa de identificación concuerdan con los del pedido y que se especifican el albarán de entrega?

Si no se satisface alguna de estas condiciones, contacte con su Centro Endress+Hauser.

## 4.2 Identificación del producto

Dispone de las siguientes opciones para identificar el equipo de medición:

- Datos indicados en la placa de identificación
- Código de producto con desglose de las características del equipo en el albarán de entrega
- Introduzca los números de serie indicados en las placas de identificación en la aplicación *W@M Device Viewer*

(www.endress.com/deviceviewer): se visualizará toda la información sobre su instrumento de medida

Puede obtener una visión general sobre toda la documentación técnica que se suministra con el instrumento introduciendo el número de serie que se indica en la placa de identificación en la aplicación de software *W@MW@M Device Viewer* ( www.es.endress.com/deviceviewer ).

## <span id="page-9-0"></span>4.2.1 Dirección del fabricante

Endress+Hauser GmbH+Co. KG Hauptstraße 1 79689 Maulburg, Alemania

Dirección de la planta de fabricación: consulte la placa de identificación.

### 4.2.2 Placa de identificación

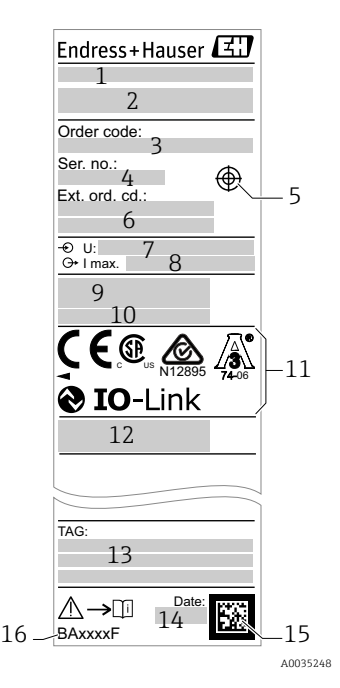

- 1: Nombre del equipo
- $2.5$ Dirección del fabricante
- 3: Código de producto
- 4: Número de serie
- 5: Marca para el imán de test
- 6: Código ampliado de producto
- 7: Tensión de alimentación
- 8: Salida de señal
- 9: Temperatura ambiente y de proceso
- 10: Presión de proceso
- 11: Símbolos de certificación, comunicación (opcional)
- 12: Grado de protección: p. ej. IP, NEMA
- 13: Identificación del punto de medición (opcional)
- 14: Fecha de fabricación (año, mes)
- 15: Código de la matriz de datos con el número de serie
- 16: de E+H

Número de documento del manual de instrucciones

El imán de test no está incluido en el alcance del suministro y puede adquirirse pidiéndolo como accesorio opcional .

# 4.3 Almacenamiento y transporte

## 4.3.1 Condiciones para el almacenamiento

- Temperatura de almacenamiento admisible:–40 … +85 °C (–40 … +185 °F)
- Utilice el embalaje original.

# 4.3.2 Transporte hasta el punto de medición

Transporte el equipo dentro del embalaje original hasta el punto de medición.

# <span id="page-10-0"></span>5 Instalación

## 5.1 Condiciones de instalación

- La instalación es posible en cualquier posición en un depósito, tubería o recipiente.
- Utilice una llave tubular para acceder a puntos de medición que sean de acceso difícil.

Puede cursar el pedido de una llave tubular 32 AF como accesorio opcional extra.

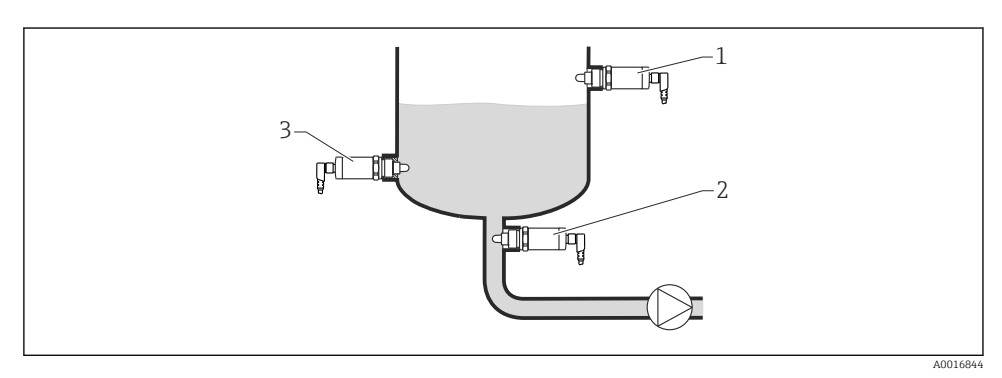

 *2 Ejemplos de instalación*

- *1 Protección de sobrellenado o detección de nivel superior (MÁX)*
- *2 Protección de bombas contra el funcionamiento en vacío (MÍN)*
- *3 Detección de nivel inferior (MIN)*

Instalación en tuberías horizontales:

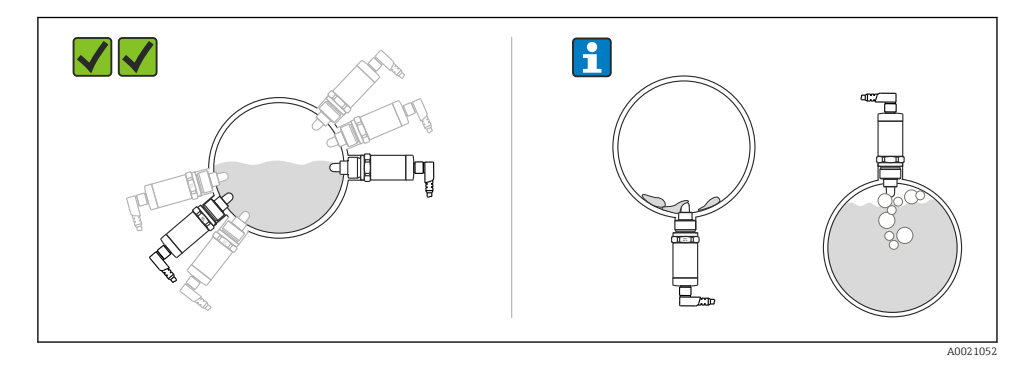

Instalación en posición vertical: ÷

> Si el sensor no está completamente cubierto por el producto o si hay burbujas de aire en el sensor, puede haber interferencias en la medición.

## <span id="page-11-0"></span>5.2 Montaje del instrumento de medición

### 5.2.1 Herramientas requeridas

Llave fija para tuercas o llave tubular 32 AF

– Al enroscar, girar solamente por la parte hexagonal del perno.

– Par de apriete: 15 … 30 Nm (11 … 22 lbf ft)

### 5.2.2 Instalación

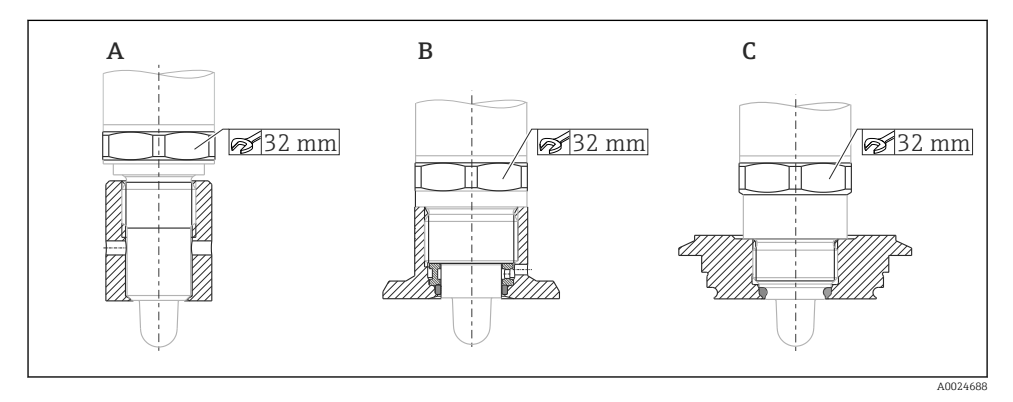

- *A Rosca G ½"*
- *B Rosca G ¾"*
- *C Rosca M24x1.5*
- Ténganse en cuenta los depósitos o tuberías metálicos o no metálicos según establecen f las directrices de compatibilidad electromagnética (EMC); véase la documentación de información técnica TI01202F.

# 5.3 Verificación tras la instalación

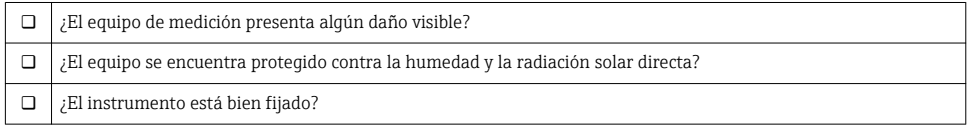

# <span id="page-12-0"></span>6 Conexión eléctrica

El equipo de medición presenta dos modos de funcionamiento:

- Detección de nivel máximo (MÁX.): p. ej. para protección contra sobrellenado El equipo mantiene el contacto eléctrico cerrado mientras el sensor no se encuentra completamente sumergido en el líquido o mientras el valor medido se encuentra dentro de la ventana de proceso.
- Detección de nivel mínimo (MÍN.): p. ej. para protección contra el funcionamiento en seco de las bombas

El equipo mantiene el contacto eléctrico cerrado mientras el sensor se encuentra completamente sumergido en el líquido o si el valor medido se encuentra fuera de la ventana de proceso.

Al escoger el modo de funcionamiento MÁX. o MÍN., el usuario se asegura de que el equipo conmutará de manera orientada a la seguridad, incluso en situación de alarma, p. ej., cuando se ha desconectado la línea de alimentación. El contacto se abre cuando se alcanza el punto de nivel, se produce un error o un fallo de alimentación (principio de corriente de reposo).

- IO-Link: comunicaciones en Q1; modo de conmutación en Q2.
- Modo SIO: si no hay comunicaciones, el equipo pasa al modo IO estándar (SIO = standard IO mode).

Las funciones preestablecidas de fábrica para los modos de MÁX. y MÍN. pueden cambiarse por IO-Link.

## 6.1 Conexión del instrumento de medición

- Tensión de alimentación 10 … 30 V DC a una fuente de alimentación CC. Las comunicaciones IO-Link están garantizadas solo si la tensión de alimentación es de 18 V, por lo menos.
- Según la norma IEC/EN61010, debe proveerse un disyuntor adecuado para el equipo.
- Tensión de alimentación: tensión de contacto no peligrosa o circuito de clase 2 (EE. UU.).
- El dispositivo se debe instalar con un fusible de 500 mA(acción lenta).

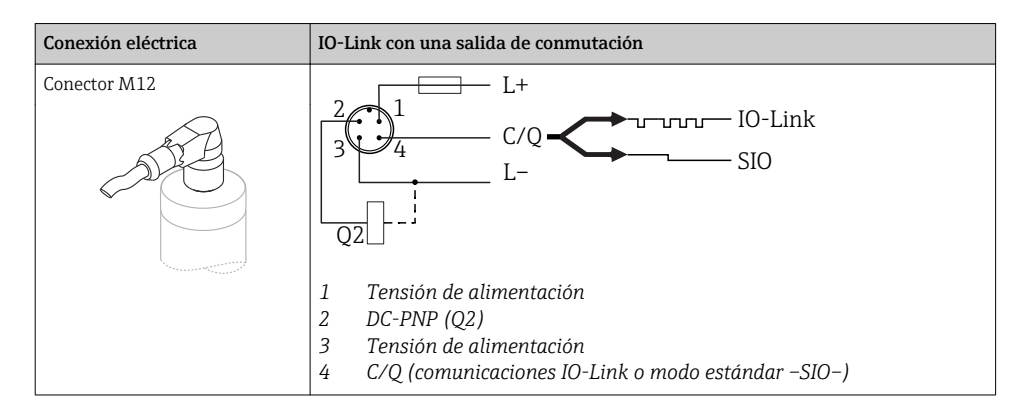

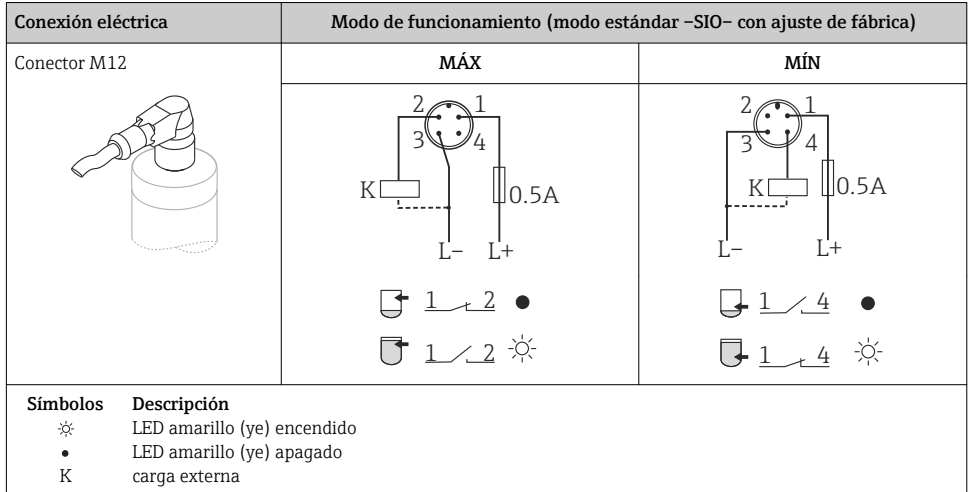

#### Monitorización de funciones

Con una evaluación a 2 canales también es posible efectuar una monitorización funcional del sensor además de la monitorización de nivel, siempre que no se haya configurado ninguna otra opción de monitorización desde IO-Link.

Si se conectan las dos salidas, las salidas MÍN. y MÁX. se encuentran en estados opuestos mientras el instrumento funciona libre de fallos (XOR). En el caso de una condición de alarma o rotura de línea, ambas salidas se desactivan; véase la tabla siguiente:

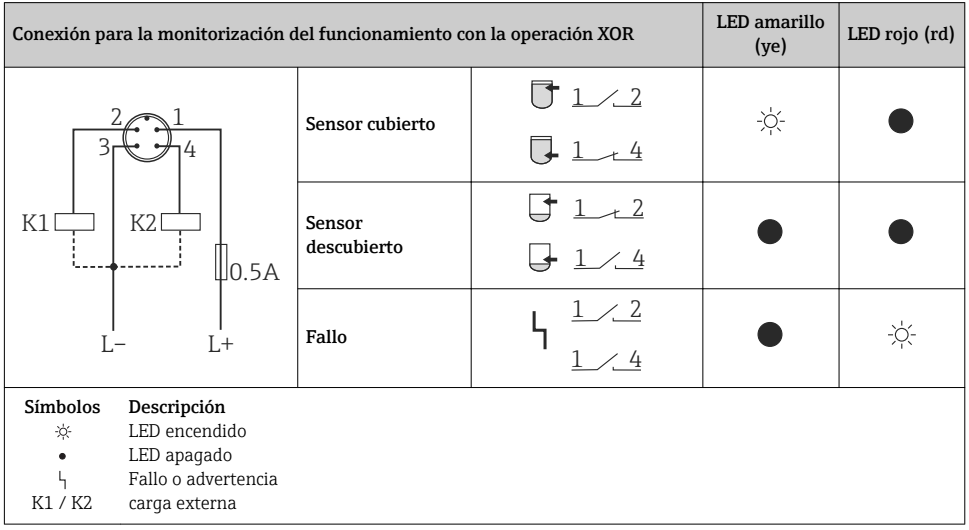

# <span id="page-14-0"></span>6.2 Verificación tras la conexión

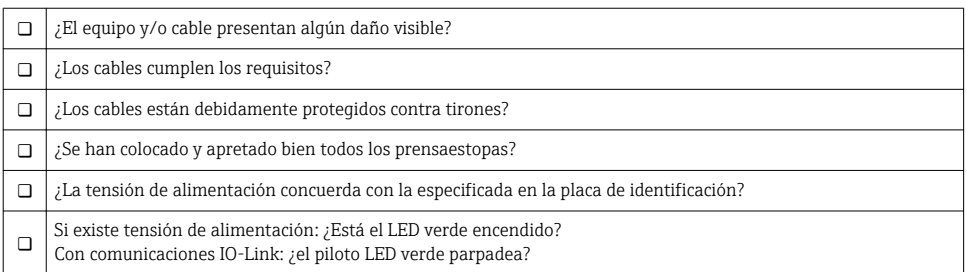

# 7 Posibilidades de configuración

## 7.1 Operaciones de configuración con menú de configuración

### 7.1.1 IO-Link

### Información IO-Link

IO-Link es una conexión punto a punto para la comunicación entre el equipo de medición y un administrador del IO-Link. El equipo de medición está equipado con una interfaz de comunicación IO-Link de tipo 2 con una segunda función de E/S en la clavija 4. Ello requiere un portaelectrodos compatible con IO-Link (administrador del IO-Link) para el funcionamiento. La interfaz de comunicaciones de IO-Link permite el acceso directo a los datos de proceso y de diagnóstico. También proporciona la opción de configurar el equipo de medición mientras está en funcionamiento.

Capa física - Los equipos de medición están dotados con las características siguientes:

- Especificación del IO-Link: versión 1.1
- Perfil de sensor inteligente de IO-Link, 2ª edición
- Modo estándar (SIO): sí
- Velocidad: COM2; 38,4 kBaudios
- Tiempo mínimo del ciclo: 6 mseg.
- Ancho de los datos del proceso: 16 bit
- Almacenamiento de los datos IO-Link: sí
- Configuración de bloques: no

### Descargar IO-Link

#### http://www.es.endress.com/download

- Seleccionar "Software" en la opción tipo de producto.
- Seleccionar "Device Driver" en la opción tipo de software. Seleccionar IO-Link (IODD).
- Introduzca el nombre del equipo en el campo "Buscar texto".

#### <span id="page-15-0"></span>https://ioddfinder.io-link.com/

Buscar por

- Fabricante
- Número de artículo
- Tipo de producto

### 7.1.2 Estructura del menú de configuración

La estructura de menú se ha implementado según la VDMA 24574-1 y complementada con opciones de menú específicas de Endress+Hauser.

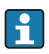

Para tener una visión general del menú de configuración, véase el Manual de instrucciones.

# 8 Integración en el sistema

Véase el Manual de instrucciones.

## 9 Puesta en marcha

Si se modifica una configuración existente, la operación de medición continúa. Las entradas nuevas o modificadas se aceptan únicamente una vez que se ha realizado la configuración.

### **A ADVERTENCIA**

Riesgo de lesiones y daños materiales debido a la activación sin control de procesos.

‣ Asegúrese de que los procesos aguas abajo no se inician accidentalmente.

## 9.1 Verificación funcional

Antes de la puesta en marcha del punto de medición, compruebe que se han realizado las comprobaciones tras la instalación y las comprobaciones tras la conexión:

- Lista de "Verificación tras la instalación"[→ 12](#page-11-0)
- Lista de "Verificación tras la conexión["→ 15](#page-14-0)

## <span id="page-16-0"></span>9.2 Puesta en marcha con menú de configuración

### Comunicación IO-Link

• Puesta en marcha con ajustes de fábrica: el equipo está configurado para ser usado con productos acuosos. Puede efectuarse la puesta en marcha del equipo directamente si se emplea con productos acuosos.

Ajuste de fábrica: la salida 1 y la salida 2 están configuradas para operaciones XOR. La opción normal se selecciona en el parámetro Puntos de conmutación activos.

- Puesta en marcha con ajustes específicos de usuario, p. ej.  productos no conductores (aceites, alcoholes) o productos pulverulentos: el equipo puede configurarse de modo diferente a partir de los parámetros de configuración por IO-Link. La opción normal se selecciona en el parámetro Puntos de conmutación activos.
- Cada cambio debe confirmarse con la tecla "Intro" para confirmar el valor.
	- Las conmutaciones incorrectas se anulan ajustando los parámetros de configuración del tiempo de conmutación/retroceso (parámetros del valor del punto de conmutación/valor del punto de retroceso).

## 9.3 Función de histéresis, detección de nivel

### 9.3.1 Calibración en proceso

- 1. Navegue hacia el menú "Aplicaciones"
	- Valor de configuración: Puntos de conmutación activos = Usuario
- 2. Sumerja el equipo en el producto para que lo detecte.
- 3. Acepte el valor medido que se muestra para la salida de conmutación correspondiente.
	- Ajuste: Calibrar el rango de magnitudes, Salida 1/2 (SA1/2) Los límites de conmutación que se han generado automáticamente pueden ajustarse según conveniencia.

### 9.3.2 Calibración en seco

Este tipo de calibración es adecuado si se conocen los valores del producto.

- 1. Navegue hacia el menú "Aplicaciones"
	- $\rightarrow$  Valor de configuración: Puntos de conmutación activos = Usuario
- 2. Configure el comportamiento de la salida de conmutación.
	- Ajuste: Salida 1/2 (SA1/2) = Histéresis normalmente abierta (MÍN.) (HNO) o Histéresis normalmente cerrada (MÁX.) (HNC)
- 3. Introduzca los valores medidos para el punto de conmutación y el punto de retroceso. El valor configurado para el punto de conmutación "SP1"/"SP2" debe ser superior al del punto de retroceso "RP1"/"RP2".
	- Ajuste: Valor del punto de conmutación (Magnitud), Salida 1/2 (SP1/2 o FH1/2) y Valor del punto de reverso (Magnitud), Salida 1/2 (rP1/2 o FL1/2)

<span id="page-17-0"></span>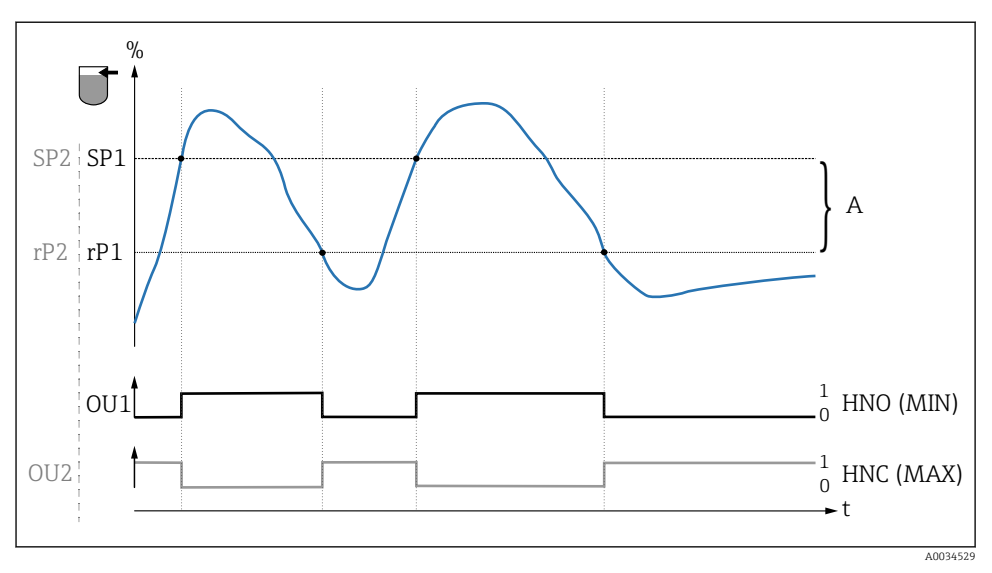

#### *3 Calibración (por defecto)*

- *0 señal 0, salida abierta*
- *1 señal 1, salida cerrada*
- *A Histéresis (la diferencia entre el valor del punto de conmutación "SP1" y el del punto de retroceso "RP1")*
- *% Rango de magnitudes del sensor*

*HNO Contacto normalmente abierto (MÍN.)*

- *HNC Contacto normalmente cerrado (MÁX.)*
- *SP1 Punto de conmutación 1 / SP2: Punto de conmutación 2*
- *rP1 Punto de retroceso 1 / rP2: punto de retroceso 2*

Asignación recomendada de las salidas de conmutación: f

- Modo MÁX. para protección contra sobrellenado (HNC)
- Modo MÍN para protección de bombas contra el funcionamiento en vacío (HNO)

## 9.4 Función de ventana, detección/diferenciación del producto

Al contrario que en el caso de la histéresis, los productos solo se detectan si se encuentran dentro del alcance definido por la ventana de valores de proceso. Según el producto, aquí puede utilizarse una salida de conmutación.

### 9.4.1 Calibración en proceso

- 1. Navegue hacia el menú "Aplicaciones"
	- $\rightarrow$  Valor de configuración: Puntos de conmutación activos = Usuario
- 2. Configure el comportamiento de la salida de conmutación.
	- Ajuste: Salida 1/2 (SA1/2) = Ventana normalmente abierta (FNO) o Ventana normalmente cerrada (HNC)
- <span id="page-18-0"></span>3. Sumerja el equipo en el producto para que lo detecte.
	- Ajuste: Calibrar el rango de magnitudes, Salida 1/2 (SA1/2) Ajuste: Valor del punto de conmutación (Magnitud), Salida 1/2 (FH1/2) y Valor del punto de reverso (Magnitud), Salida 1/2 (FL1/2) Los límites de conmutación que se han generado automáticamente pueden ajustarse según conveniencia.

#### 9.4.2 Calibración en seco

Este tipo de calibración es adecuado si se conocen los valores medidos del producto.

- Para una detección del producto fiable, la ventana de proceso debe ser suficientemente grande.
- 1. Navegue hacia el menú "Aplicaciones"
	- $\rightarrow$  Valor de configuración: Puntos de conmutación activos = Usuario
- 2. Configure el comportamiento de la salida de conmutación.
	- $\rightarrow$  Ajuste: Salida 1/2 (SA1/2) = Ventana normalmente abierta (FNO) o Ventana normalmente cerrada (HNC)
- 3. Defina la ventana de los valores de proceso en torno a los valores que se ha calibrado para el punto de conmutación y el punto de reverso de la salida (rango de magnitudes en porcentaje). El valor configurado para el punto de conmutación "FH1"/"FH2" debe ser superior al del punto de retroceso "FL1"/"FL2".
	- Ajuste: Valor del punto de conmutación (Magnitud), Salida 1/2 (SP1/2 o FH1/2) y Valor del punto de reverso (Magnitud), Salida 1 (rP1/2 o FL1/2)

## 9.5 Ejemplo de aplicación

Diferenciación de leche y detergente (limpieza CIP –"cleaning in place"–) a partir del ejemplo de calibración en proceso.

- 1. Navegue hacia el menú "Aplicaciones"
	- $\rightarrow$  Valor de configuración: Puntos de conmutación activos = Usuario
- 2. Asigne la función de conmutación a las salidas de conmutación:
	- $\blacktriangleright$  Salida de conmutación activa si se detecta producto → Ajuste: Salida 1 (SA1) = Ventana normalmente abierta (FNO) Salida de conmutación activa si se detecta producto  $\rightarrow$  Ajuste: **Salida 2 (SA2)** = Ventana normalmente cerrada (FNC)
- 3. Producto 1: El sensor está sumergido en leche.
	- Ajuste: Calibrar el rango de magnitudes, Salida 1 (SA1)
- 4. Producto 2: El sensor está sumergido en detergente CIP.
	- Ajuste: Calibrar el rango de magnitudes, Salida 2 (SA2)

<span id="page-19-0"></span>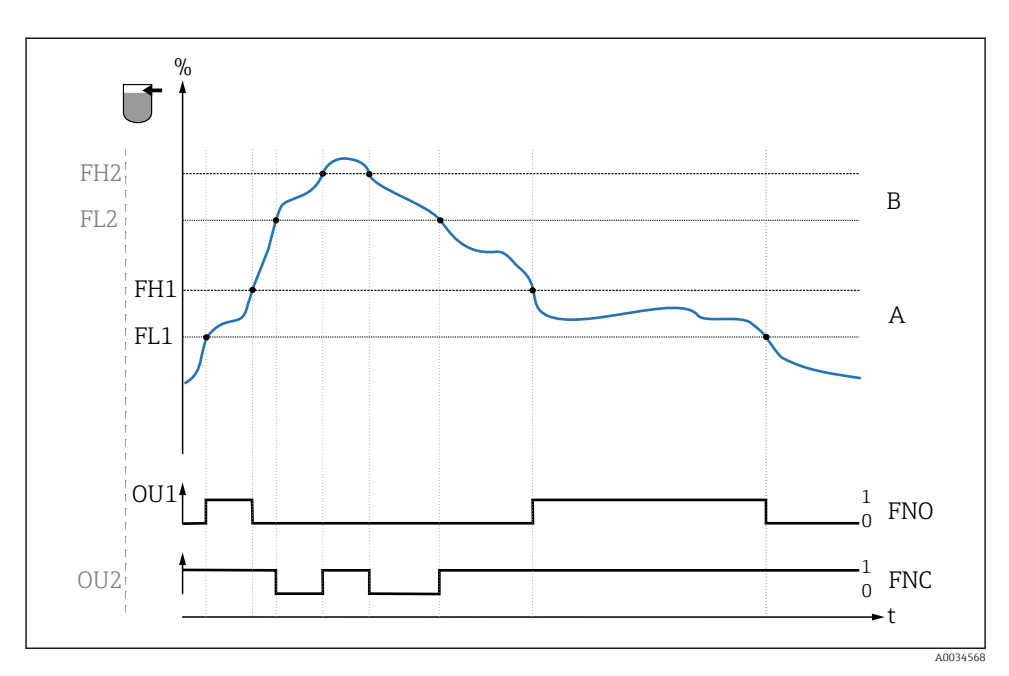

 *4 Detección del producto / Ventana de proceso*

- *0 señal 0, salida abierta*
- *1 señal 1, salida cerrada*
- *% Rango de magnitudes del sensor*
- *A Producto 1, ventana de proceso 1*
- *B Producto 2, ventana de proceso 2*
- *FNO Cont. cerrado*
- *FNC Contacto NC*
- *FH1 / Valor superior de la ventana de proceso FH2*
- *FL1 / Valor inferior de la ventana de proceso FL2*

# 9.6 Señales luminosos (pilotos LED)

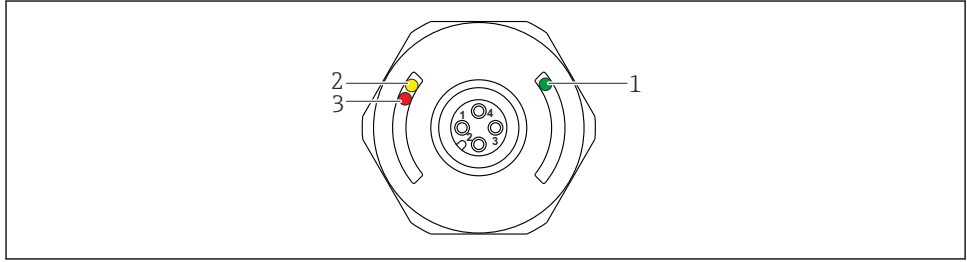

 *5 Posición de los LED en la cubierta del cabezal*

A0022024

<span id="page-20-0"></span>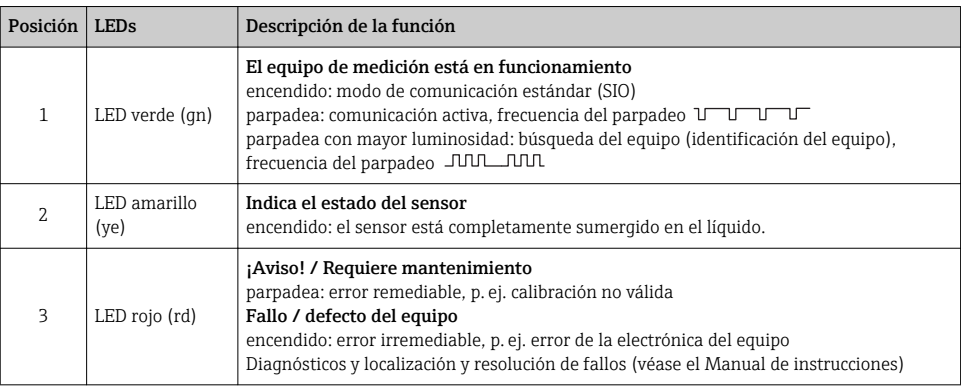

Sobre la cubierta metálica del cabezal (IP69  $^{\rm 1)}$ ) no hay señalización externa con pilotos LED. Se puede pedir como accesorio un cable de conexión con conector M12 e indicadores LED. Las funciones de los pilotos LED verde y rojo tal como se han descrito no pueden replicarse en el conector M12 con pilotos LED.

## 9.7 Función de los indicadores LED

Todas las configuraciones de las salidas de conmutación son posibles. La tabla siguiente muestra el comportamiento de los pilotos LED en el modo SIO:

<sup>1)</sup> La clase de protección IP69K se define según la norma DIN 40050 Parte 9. Esta norma estándar fue retirada el 1 de noviembre de 2012 y remplazada por la DIN EN 60529. Como resultado de ello, el nombre de la clase de protección IP ha cambiado a IP69.

<span id="page-21-0"></span>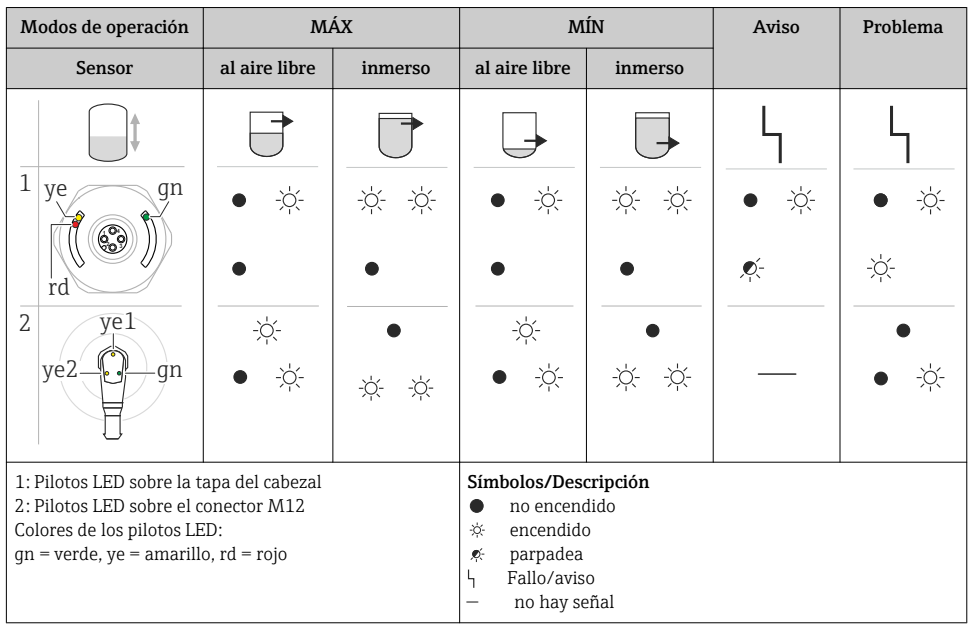

## 9.8 Funciones de verificación de la salida de conmutación

Lleve a cabo una verificación de funciones mientras en equipo está en funcionamiento.

- ‣ Sostenga el imán de test contra la marca que hay en la pared del cabezal durante, por lo menos, 2 segundos.
	- Esto invierte el estado de conmutación en curso, y el piloto LED amarillo cambia de estado. Al retirar el imán, se establece el estado de conmutación que corresponde a la situación existente.

Si el imán de test se sostiene sobre la marca durante más de 30 segundos, el piloto LED rojo parpadeará: el equipo regresa automáticamente al estado de conmutación en curso.

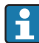

El imán de test no está incluido en el alcance del suministro. Se puede pedir como accesorio opcional.

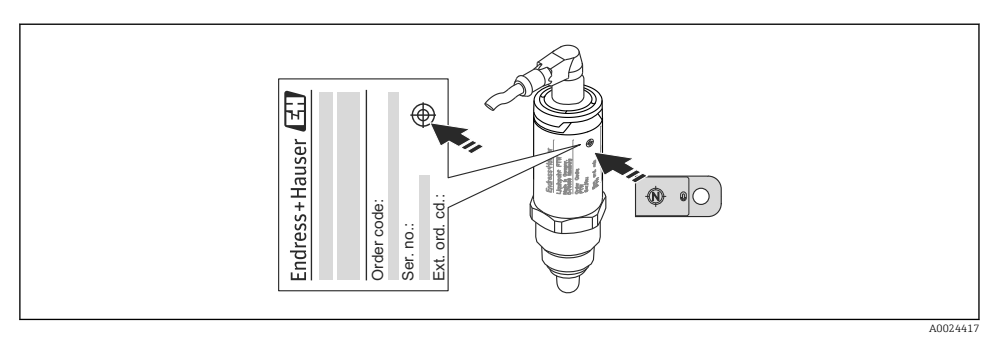

 *6 Posición para el imán de test en el cabezal*

Endress+Hauser 23

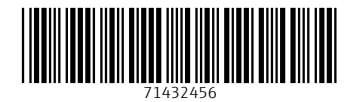

## www.addresses.endress.com

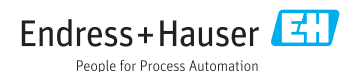